# **Accessing Multiple Clusters**

## Merging Kube Config Files

See<https://github.com/bitnami-labs/kubectl-import>

We are going to merge our .kube/config files using a script created by bitnami.

#### Install kubectl-import

```
$ sudo curl -o /usr/local/bin/kubectl-import https://raw.githubusercontent.com/bitnami-labs/kubectl-import
/master/kubectl-import && sudo chmod 0755 /usr/local/bin/kubectl-import
```
### WSL Setup

If you are using WSL with Docker for Desktop, you may want to link your .kube folder from Windows to your WSL instance.

```
mv ~/.kube ~/.kube.old
ln -s /mnt/c/Users/mehan/.kube .kube
```
#### Merge Files

Download the .kube/ folder from the current client and then issue the following command:

kubectl-import config

After importing, you may need to fix file paths in the newly updated ~/.kube/config file and copy over any additional files reference in the new config.

### Using Kubectl Config

#### View Contexts

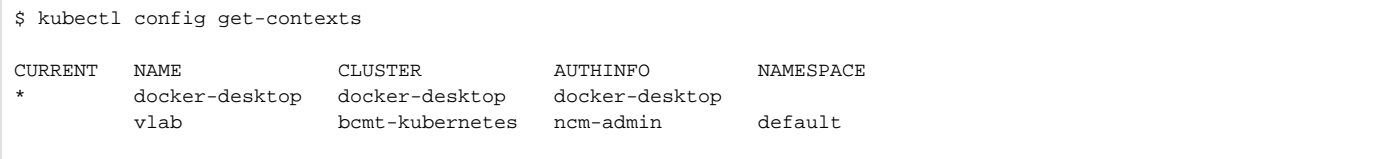

#### Switch Context

```
$ kubectl config use-context docker-desktop
Switched to context "docker-desktop".
```